## WCMBP Provider Search

To assist claimants seeking medical services, OWCP has an online listing of providers by program that is available on the WCMBP Portal at [https://owcpmed.dol.gov.](https://owcpmed.dol.gov/) A provider can be searched by specialty, name, city, state, and zip code. Customers will be advised that a provider listing:

- Is not an endorsement, referral, or an agreement to reimburse for medical services rendered by the Department of Labor or OWCP;
- Does not guarantee that a medical provider will be reimbursed by OWCP for specific medical services;
- Does not guarantee that a medical provider will agree to provide medical services to a particular claimant.

Below are the Tips for newly enrolled and existing providers on how to be added to or opt-out of the provider search feature.

### Section I

## Tips for Newly Enrolled Providers to Opt- In/Opt -Out of Search Selection

When completing the OWCP 1168 Provider Enrollment Application, the provider can utilize box #10 to choose to be included in or excluded from the online provider search feature. Please see the scenarios below for detailed instructions on how to opt- in or out of the provider search feature whether submitting the form electronically, via fax, or mail.

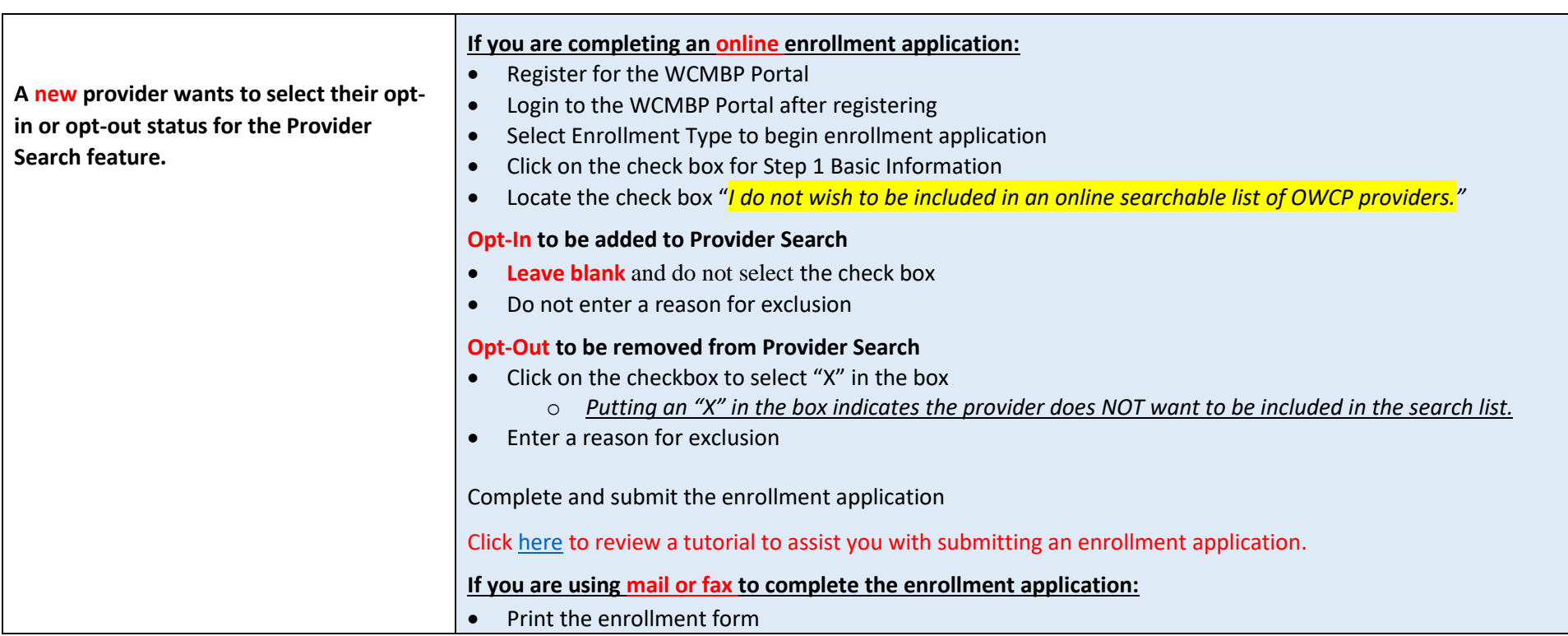

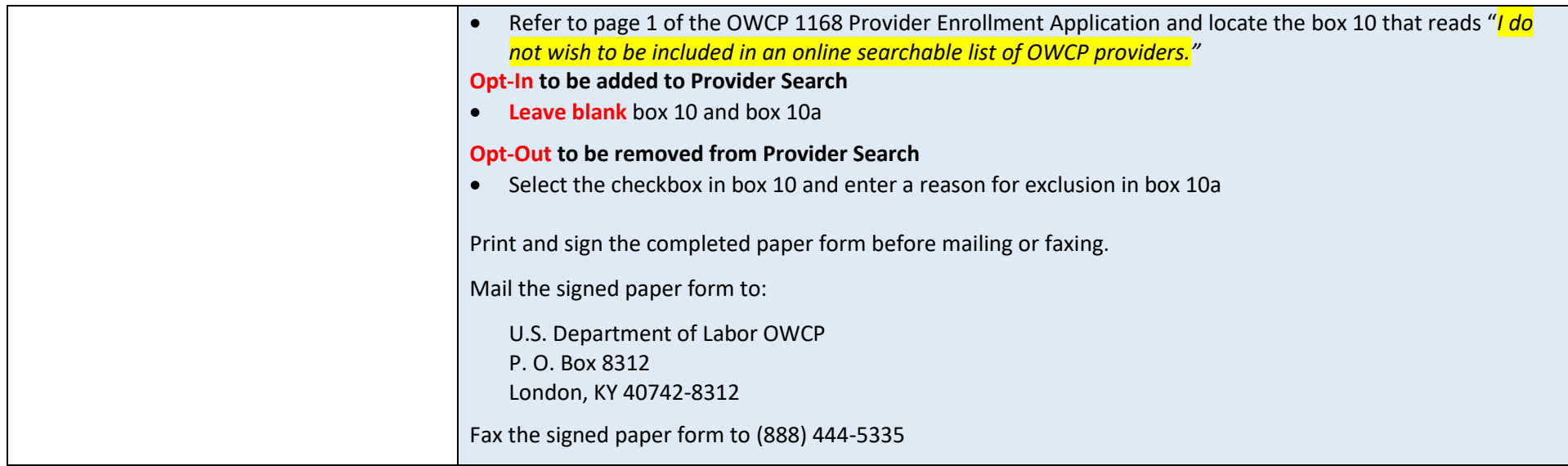

# Provider Search Tips Section II

### Tips for Currently Enrolled Providers to Opt In/Opt Out of Search Selection

Enrolled Providers can change their opt-in or opt-out selection to be included in the provider search feature either electronically, by fax or mail. Providers are encouraged to submit a provider enrollment modification request via Direct Data Entry (DDE), as it allows the request to be received more quickly. Providers can also submit modifications via fax or paper.

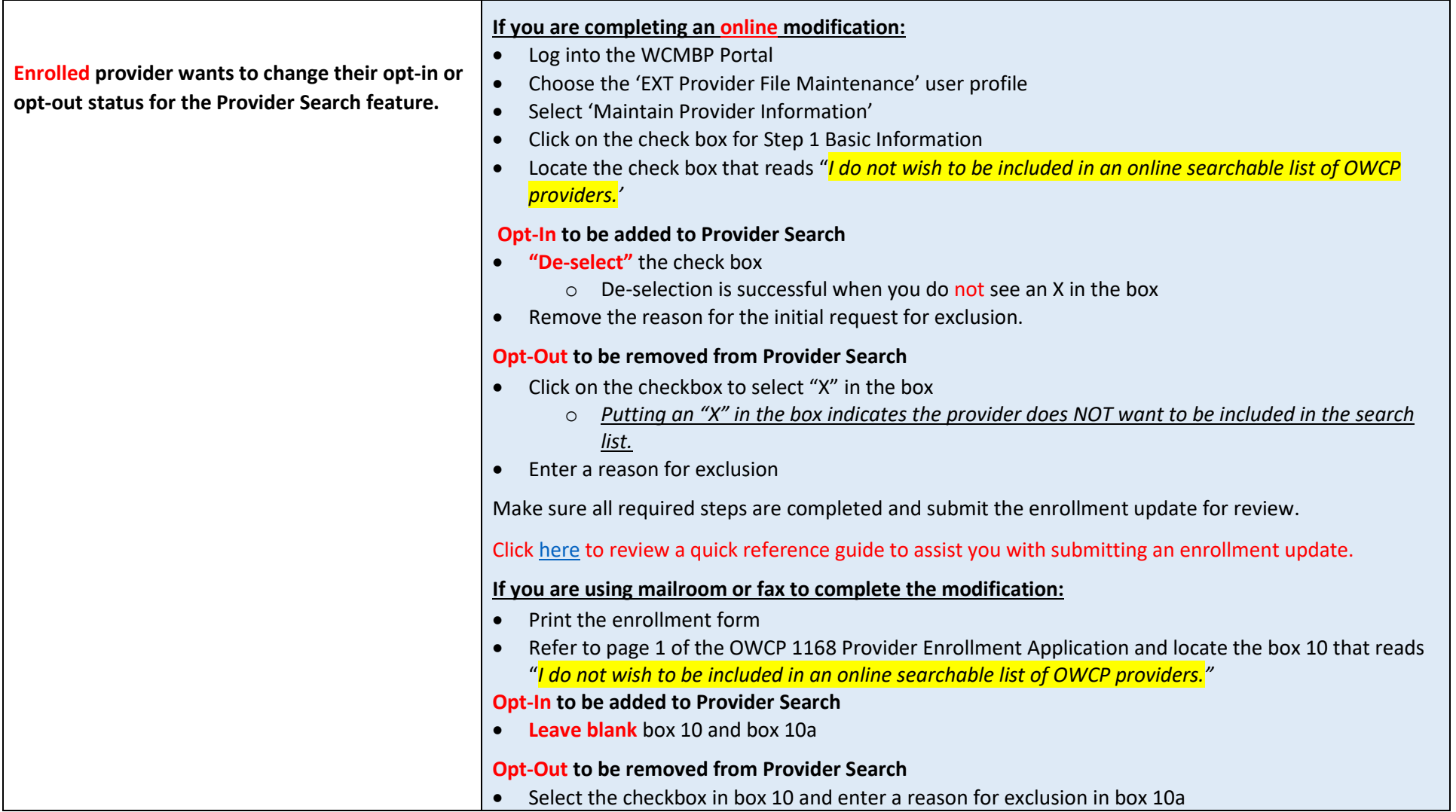

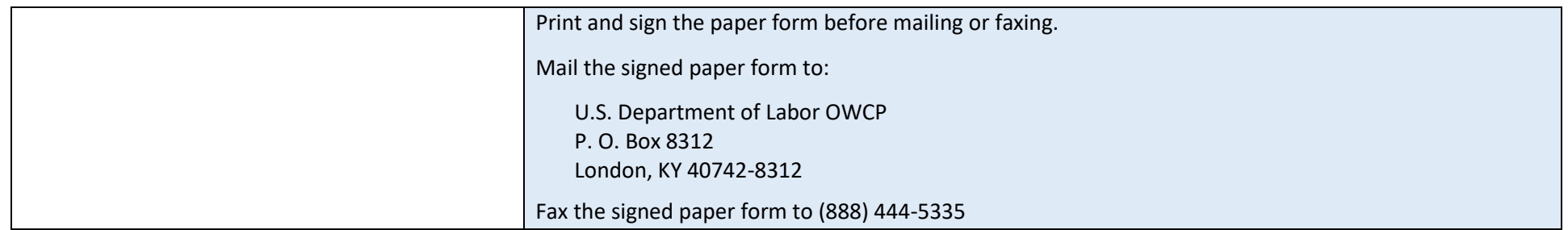